## Se connecter avec le compte **II.** de l'Éducation Nationale (ATEN)

Vous avez aussi la possibilité de vous connecter avec votre compte Éducation nationale.

**L'établissement vous a transmis les informations nécessaires à votre connexion** (adresse de connexion, identifiant et mot de passe) par courrier ou voie électronique.

L'adresse internet pour accéder à Scolarité services est **indiquée sur votre courrier ou dans votre mail.** Elle commence par : **https://teleservices.ac-\*\*\*\*\*\*\*\*\***

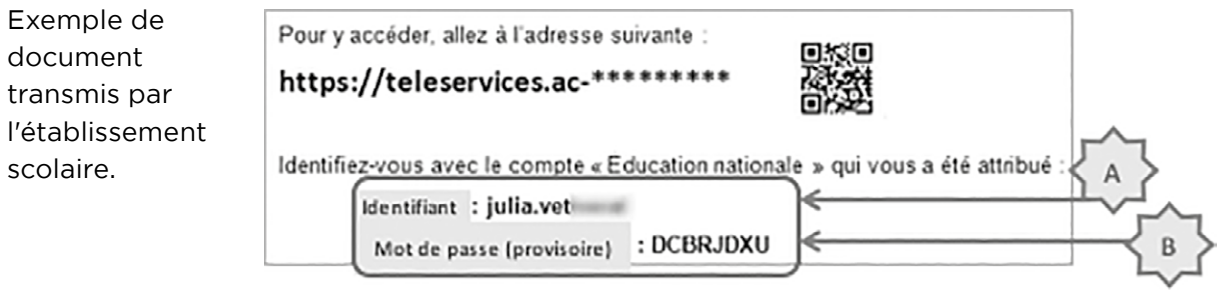

# Vous vous connectez pour la première fois

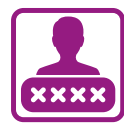

## **IDENTIFICATION**

Pour votre première connexion, vous allez avoir besoin du **document fourni par courrier ou voie électronique par l'établissement de votre enfant**, sur lequel sont indiquées les informations nécessaires à la connexion.

Si vous n'avez pas reçu ce document, faites-en la demande auprès de l'établissement scolaire.

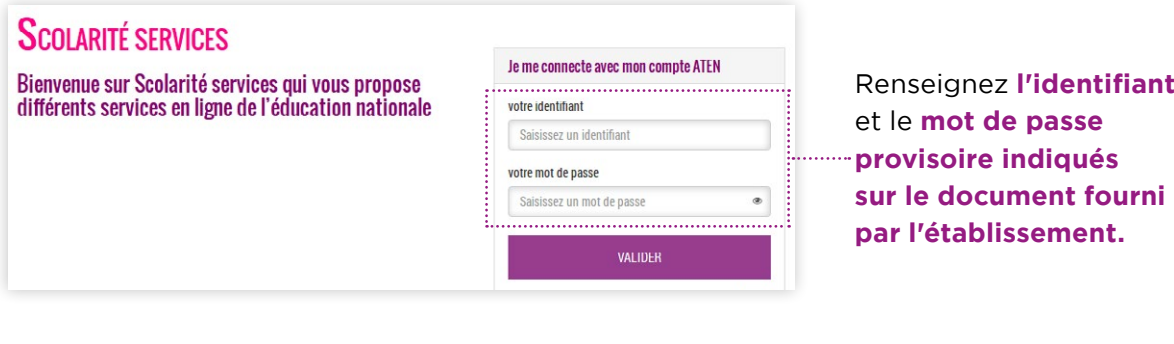

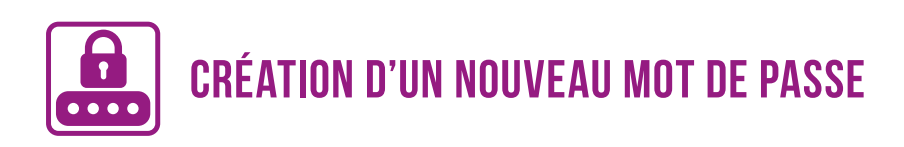

## **PREMIERE CONNEXION**

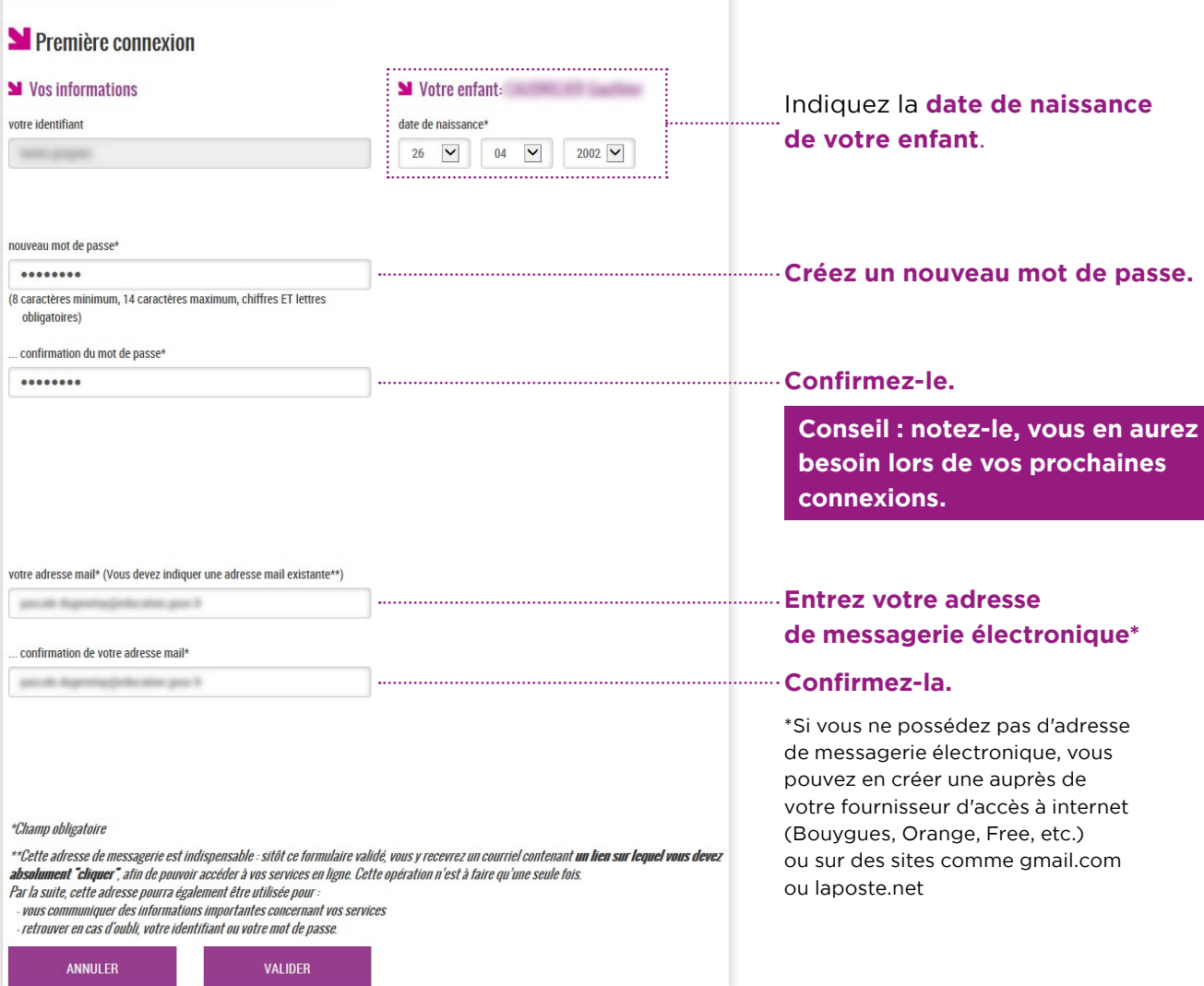

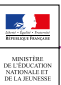

## Validation de votre compte

Pour compléter votre inscription, **vous devez maintenant consulter votre messagerie.**

Un **courrier électronique vous a été envoyé** par les services de l'Éducation nationale.

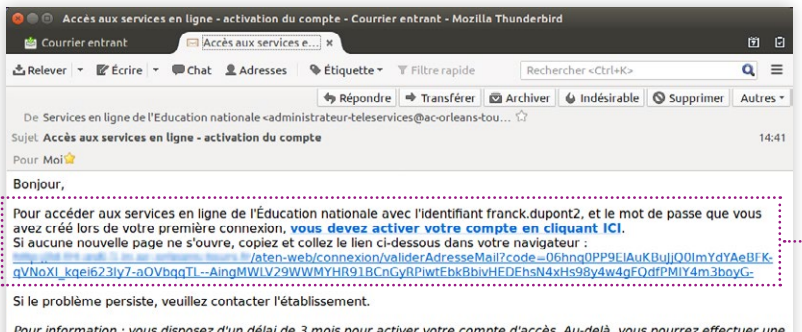

nouvelle demande auprès de l'établissement.

Cordialement.<br>L'administrateur des services en ligne.

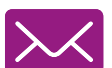

#### **Cliquez sur le lien contenu dans le message pour activer votre compte.**

Si le lien ne peut pas être cliqué, recopiez-le dans votre navigateur (exemple: Chrome, Firefox, Internet Explorer...)

## Si vous n'avez reçu aucun message

**Vérifiez dans le dossier «Courrier indésirable» ou «Spams» de votre messagerie.**

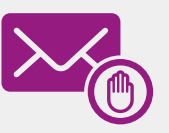

Sal Confirmation de votre adresse mail Votre compte a été validé. Vous pouvez maintenant accéder à vos services en ligne.

**ACCÉDER AUX SERVICES** 

 $\sim$   $\sim$ 

#### **Vous êtes maintenant inscrit sur Scolarité services.**

Pour accéder aux services, cliquez sur le bouton correspondant.

#### **Remarque**

**Notez l'identifiant** qui vous a été transmis et **le mot de passe** que vous avez créé. Ils vous seront demandés à chaque connexion.

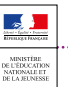

# Vous vous êtes déjà connecté

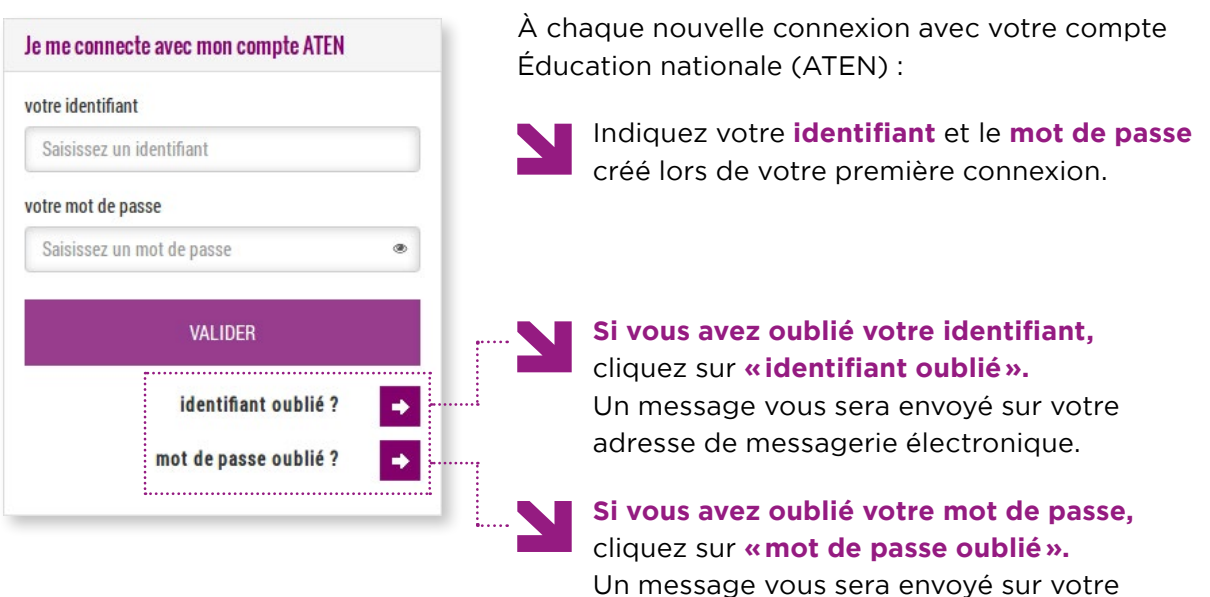

adresse de messagerie électronique.

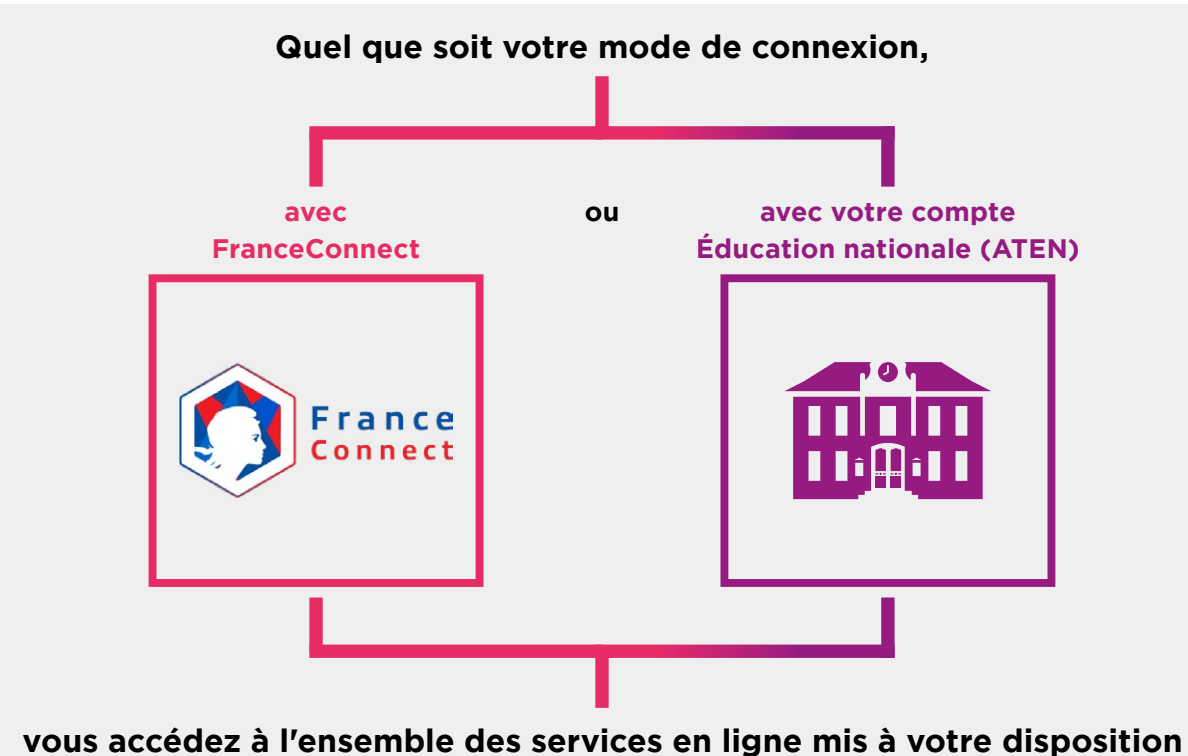

**par l'établissement scolaire et notamment au portail Scolarité services.**